### Leveraging graphs to understand our AD security Guillaume Ross

Deputy CISO @ JupiterOne Overall security nerd with an Apple bias

### Schedule

### 9 to 10:15

Setup and Intro to Graph Security

### 10:15 to 10:45 Break!

### 10:45 to 12:00

Let's find what's wrong in our domains!

## Part 1

## #psumac2023graph

We will use this if copypasta is needed, support requests etc. It will be archived at the end of the week.

### Before we get started...

- Make sure you have Docker installed download it NOW if you need to.
- 2. Then fetch this neo4j image (more instructions later) docker pull neo4j
- 3. Download BloodHound 4.3.1 from
   https://github.com/BloodHoundAD/BloodHound/releases
   GET THE INTEL VERSION (Apple Silicon build
   currently broken)
- 4. Join #psumac2023-graph on Slack

## Why graph?

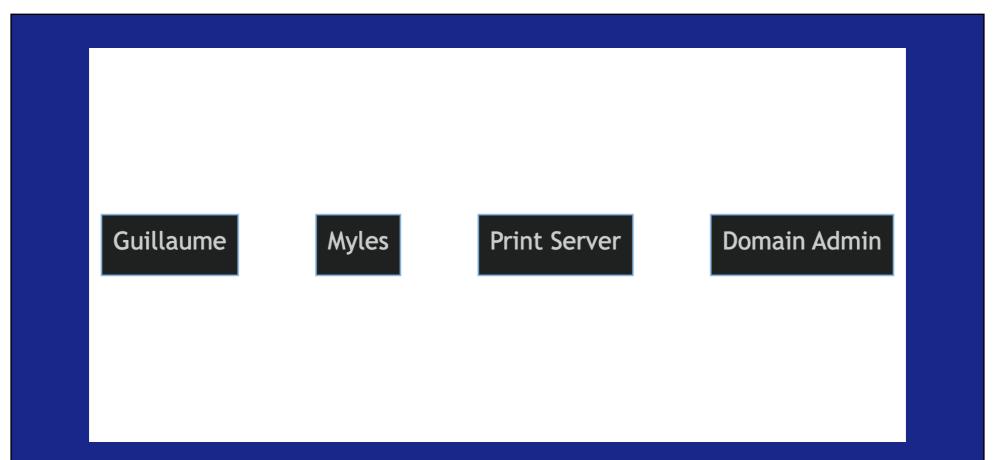

Objects exist in AD, but they're related to each other. A list is useful...

## But a graph is way more useful.

Nested groups multiply benefits 10x too!

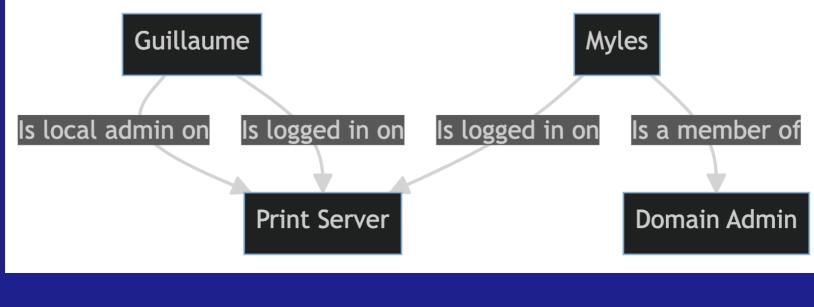

## Typical BloodHound Setup

- 1. Neo4j Community v4
- 2. BloodHound
- 3. SharpHound

#### This is the graph database "back end" that BloodHound uses.

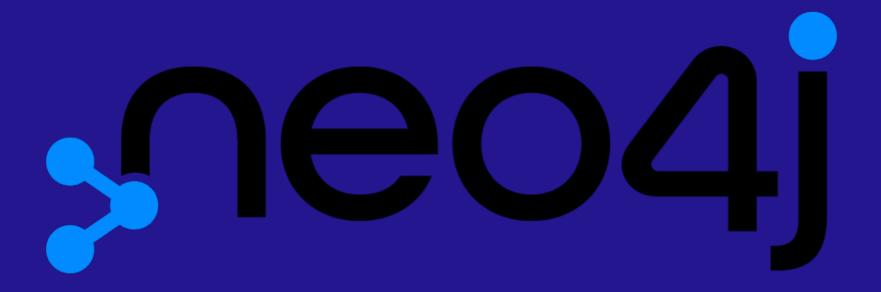

### Installing on Mac

The official instructions will require that some form of Java is installed... so maybe we should just use Docker.

- 1. Install/Start Docker
- 2. docker pull neo4j
- 3. docker run -p 7474:7474 -p 7687:7687 neo4j
- 4. Browse to http://localhost:7474/browser/
- 5. Default username/pwd: neo4j I'm changing
   mine to psumac23
- 6. 👍 up react on my Slack post "Done installing?"

### Installing on Windows

You brought a Windows machine to this conference?? Instructions should actually be the same 😂 BUT I DID NOT TEST! GOOD LUCK!

- 1. Install/Start Docker
- 2. docker pull neo4j
- 3. docker run -p 7474:7474 -p 7687:7687 neo4j
- 4. Browse to http://localhost:7474/browser/
- 5. Default username/pwd: neo4j I'm changing mine to psumac23
- 6. 👍 up react on my Slack post "Done installing?"

## Movie Graph

To try neo4j – let's make it generate its "movie" database.

| n | Local scripts        | ج)  |    |
|---|----------------------|-----|----|
| 7 |                      |     | \$ |
|   | ⊕ Add empty favorite |     |    |
| 2 |                      |     |    |
|   | Sample Scripts       |     |    |
|   | ► ☐ Basic Queries    |     |    |
|   |                      |     |    |
|   | Movie Graph          | : 🗅 |    |
|   | Northwind Graph      | 8   |    |
|   | ▶ 🗅 Data Profiling   |     |    |
|   | Common Procedures    |     |    |
|   |                      |     |    |

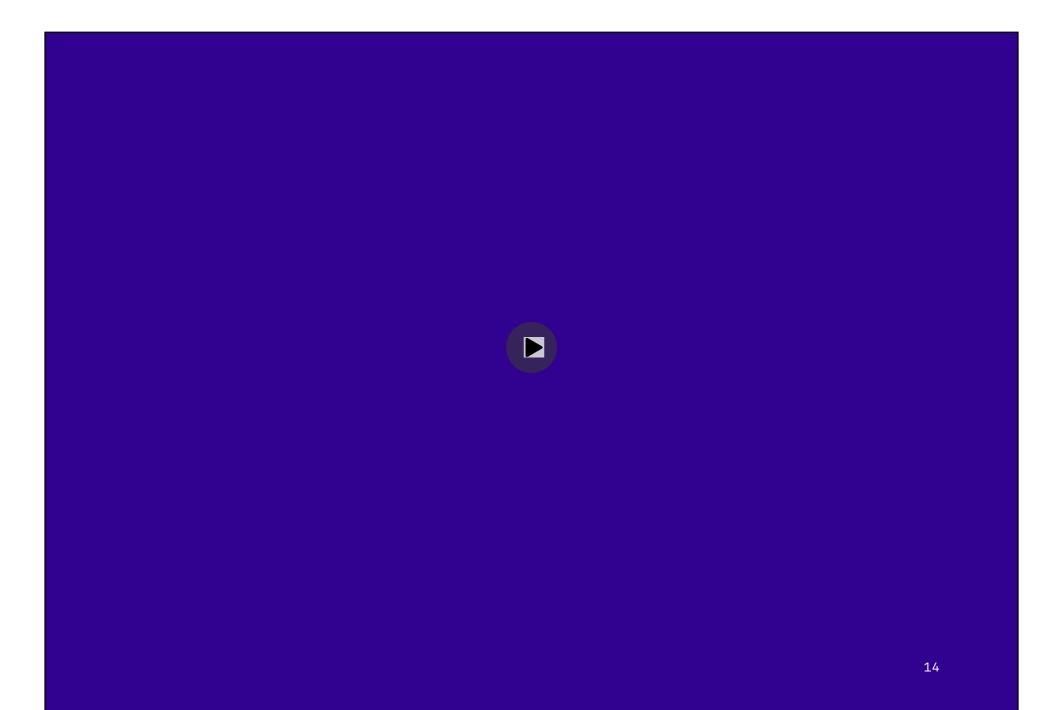

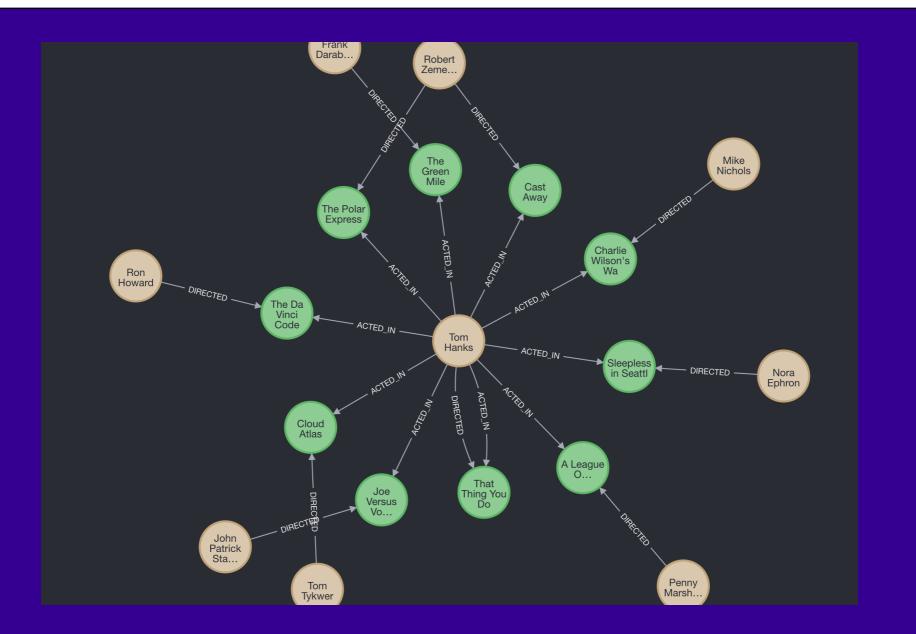

Your slide does not contain any visual elements. You can display text by adding a tabulator in front of a paragraph. We discourage using a lot of text that is read from the slide. Use simple headlines, images or videos instead.

You can turn off this message in Preferences → Presentation . Bacon Path MATCH p=shortestPath( (bacon:Person {name:"Kevin Bacon"})-[\*]-(meg:Person {name:"Meg Ryan"}) ) RETURN p

What does the **Bacon Path make** you think of in **Active Directory** terms?

## Someone who can introduce Toms

MATCH (tom:Person {name:"Tom Hanks"}) -

 $[:ACTED_IN] \rightarrow (m) < -[:ACTED_IN] -$ 

(coActors), (coActors)-[:ACTED IN]->

(m2) <- [:ACTED IN] - (cruise:Person</pre>

{name:"Tom Cruise"}) RETURN tom, m,

coActors, m2, cruise

## This is why we need graphs to understand ADA COMPLEXITY!

1. Download BloodHound from

https://github.com/BloodHoundAD/BloodHound/releases

- X64 version is more reliable and works fine in Rosetta. You might need to wget as Chrome considers sharphound to be malware and will block the zip. (Warning: Your EDR/AV might also trigger)

- 2. Unzip it (This is when a lot of EDRs will trigger. If only sharphound gets deleted, no worries, you won't need it today).
- 3. Right click to run it and bypass GateKeeper
- 4. Log in with previously configured credentials
- 5. Don't forget to demonstrate message asking if you installed BloodHound properly. Or other reaction if you're having issues.

## SharpHound: Warnings

SharpHound can be noisy and generate quite a bit of load. If you run it "by default", you will likely trigger at least some EDRs, IPS, etc. Don't go and run this against domains you don't own, please, and if you do, read the full instructions!

### Using SharpHound

We won't in this lab but you will need it in real life.

sharphound -d

psumac.local

Collect sessions?

sharphound --

CollectionMethods Session

Stealth? sharphound --

CollectionMethods Session

--Stealth

ALL! (NOISY!) sharphound

--CollectionMethods all

### **Other Options**

- 1. Target only specific DCs (useful to not load important DCs)
- 2. Various throttling options (useful to prevent detection but also to reduce performance impact on huge domains)
- 3. EncryptZip (useful so if someone finds your zip laying around, they can't open it easily).
- 4. Much more!

## Importing demodata

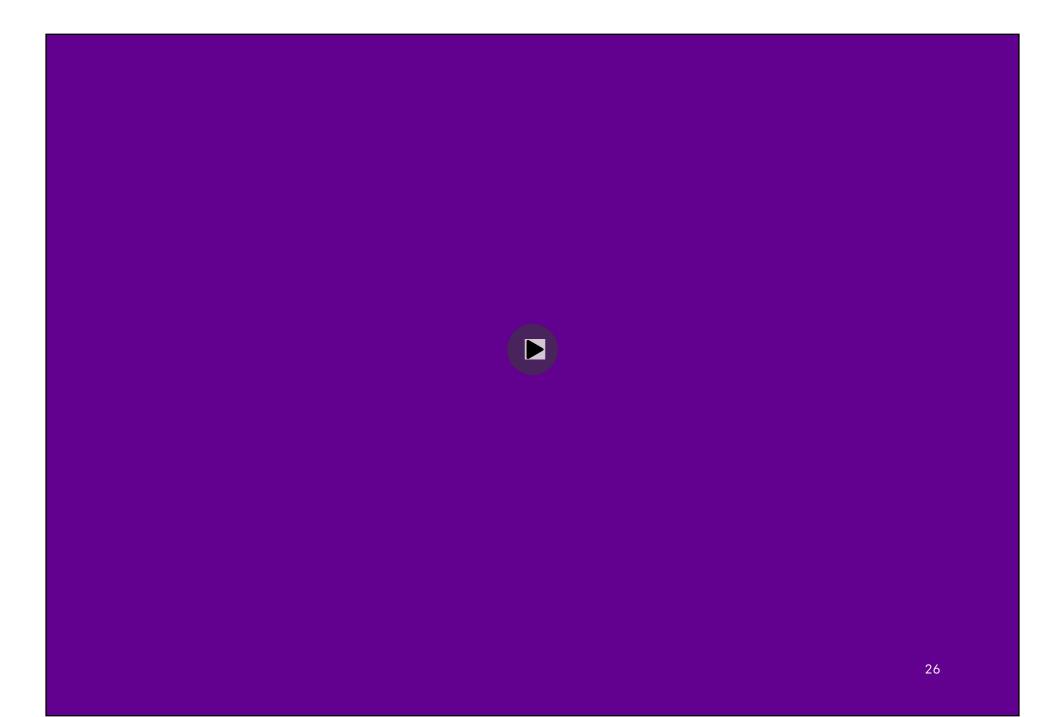

#### https://evil.plumbing

2023 Archive - MacAdmins 2023 Lab Files

curl

https://evil.plumbing/macadmins2023/lab-

file1.zip --output lab-file1.zip

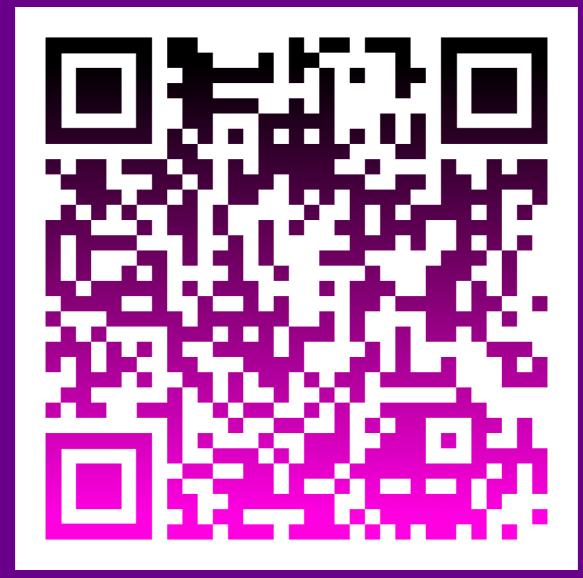

## Why did I make a QR code for this?

## mporting

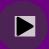

## Navigating BloodHound

## Draw domain trusts

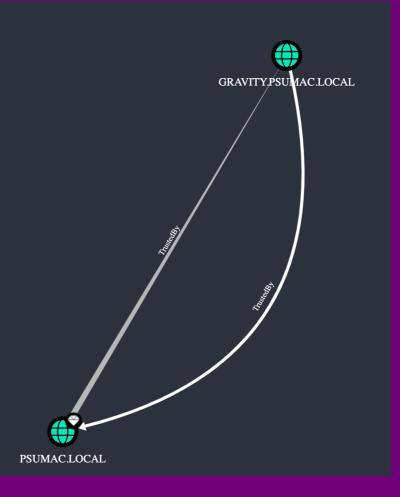

# Searching for something

| ■ ACCOUNTING@PSUMAC.LOCAL |           |       | <b>⋈ ▼</b> |  |
|---------------------------|-----------|-------|------------|--|
| Database Info             | Node Info | Analy | ysis       |  |
| DB STATS                  |           |       | —          |  |

# Digging into a USEr

## Viewing details

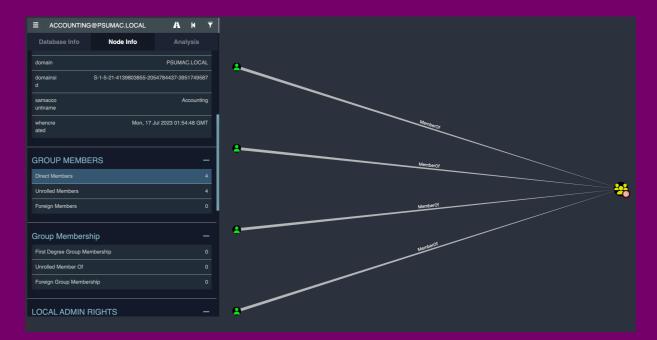

Let's set Some targets! accounting@ hr@ engineering@ legal@

ACCOUNTING@PSUMAC.LOCAL

Set as Ending Node

 ${\boldsymbol{x}}$  Shortest Paths to Here

🗙 Shortest Paths to Here from Owned

🗹 Edit Node

! Mark Group as Owned

✤ Mark Group as High Value

🣋 Delete Node

Path to high value targets

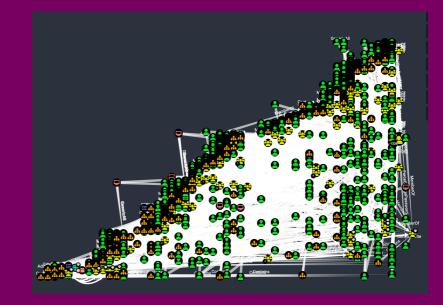

Too many options.. we'll come back later.

## **30M Break**

## Part 2

#### Cipher/Custom queries

MATCH p=(m:Group)-[r:AdminTo]->(n:Computer)

RETURN p

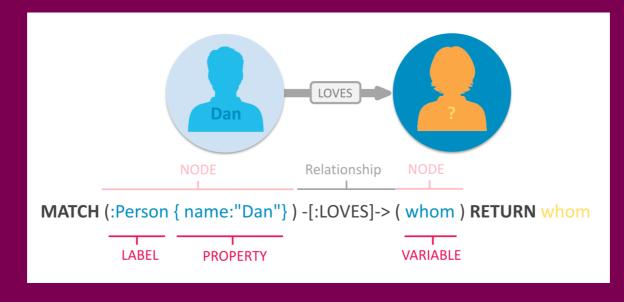

### Find users created in last 30 days MATCH (u:User) where

u.enabled=TRUE and u.whencreated

> (datetime().epochseconds - (30

\* 86400)) RETURN u

ord|GenericAll|GenericWrite|Owns|WriteDacl|WriteOwner|CanRDP|ExecuteDCOM|AllowedToDelegate|ReadLAPSPassword|Contains|GpLink|AddAllowedToD

#### Kerberoasting

Kerberoasting is a postexploitation attack technique that attempts to obtain a password hash of an Active Directory account that has a Service Principal Name ("SPN"). In such an attack, an authenticated domain user requests a Kerberos ticket for an SPN. TL;DR -> You get a SPN encrypted with the password of the service account, allowing you to brute-force the

password. Service accounts with weak passwords are especially at risk.

### Which Kerberoastable account is the most interesting? **5**m

#### My answer

Other answers can be good too, so much of the domain is MESSY and RANDOMLY GENERATED: Lynne Newman ..or PRINT\_AUTOMATOR.

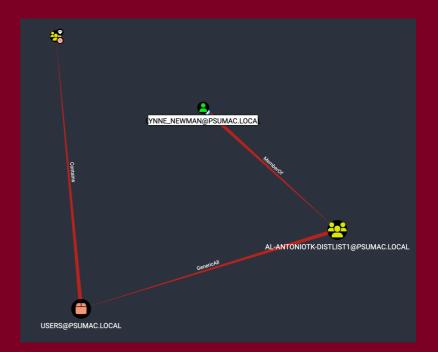

# Can you explain why?

## Why might they actually not be interesting at a ?

# M no wou c be users that are similarly interesting?

## Why do you want to have multiple targets for Kerberoasting?

# Assume we owned Lynne\_Newman

### Lynne\_Newman to high value targets

List her reachable high value targets Is there something that could be filtered out?

Can you tell me about two paths to domain admin she has?

### Why is this system interesting? BDEWDBAS100000

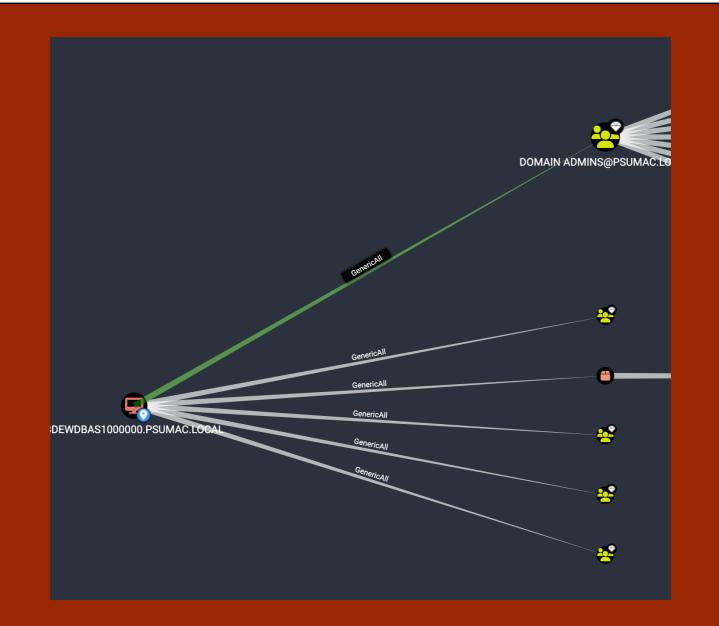

#### What does GenericAll even MEAN?

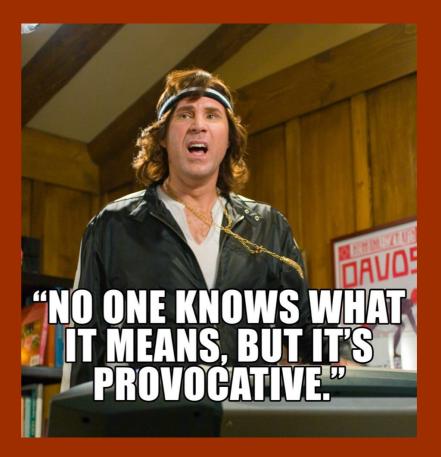

## Markitashigh Value BDEWDBAS100000

55

Let's add some other owned accounts

- 1. George\_Bartlett
- 2. Mike\_Talley
- 3. Veronica\_Lancaster

## What are some fun paths we now have from owned assets?

## cont navea single solution, et's just tak about fun paths.

### Domain users to high value targets Sometimes domain users have surprising permissions. At least one is at play... where?

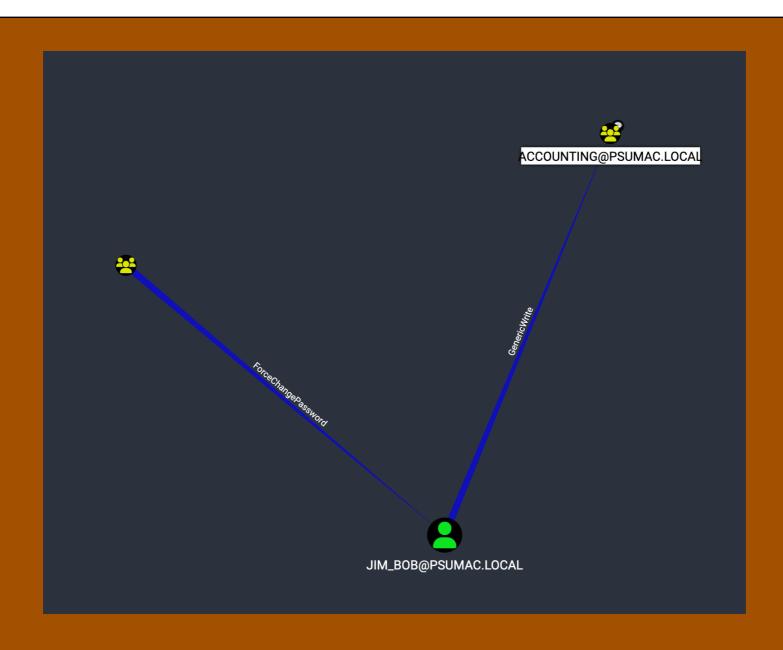

This means anyone can own JIM\_BOB and then add users to accounting. Let's mark JIM\_BOB as owned!

#### **BloodHound and AD Security Links**

- 1. https://github.com/ZephrFish/BloodhoundCustomQueries
- 2. AdSecurity.org

#### **Remember** BloodHound also works for Azure thingies!

### Addicted to graphs yet?

https://github.com/JupiterOne/starbase
TONS of integrations! AD, MDMs, EDRs,
GitHub, much more!

DEF CON workshop in a few weeks!

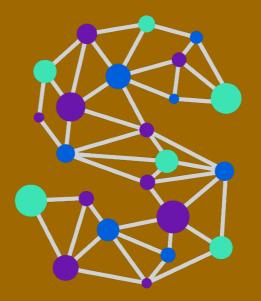

**STAR**BASE

Thank you al. Thanks for your time this early into the conference week! Stay tuned for Manage macOS Risk with Adv. Auditing Capabilities

## FEEDBACK

#### https://bit.ly/psumac2023-104A

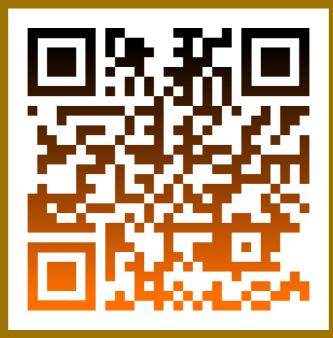